# **Chapitre 3 : Les outils de p lanification Les meilleurs outils pour le chef de projet** A. Introduction

Une fois le projet modélisé, les différents intervenants ont maintenant les éléments pour évaluer le temps nécessaire à la réalisation des parties du projet les concernant, il est donc possible de le planifier.

La planification peut se faire de deux façons : à partir d'une date d'achèvement, on parle alors de retro-planning, fréquent dans les actions de communication impliquant une « deadline » ou date butoir : salon, parution, lancement de produit... ; ou, plus tranquillement, en fixant une date de départ et déployer ensuite sur une ligne de temps les ressources nécessaires jusqu'à la conclusion du projet. Ceci est plus souvent le cas des déploiements logiciels, ou des sites Web, pour lesquels une date précise de fin n'est pas toujours impérative, du moins tant que le planning n'est pas arrêté. Car, une fois celui-ci validé, le chef de projet est responsable de son bon achèvement dans les délais. Le rendu des livrables dans les délais fait l'objet d'une définition contractuelle allant jusqu'à impliquer des pénalités de retard.

Il existe de nombreux outils de planification, mais beaucoup sont d'un abord difficile. Devant la demande d'un outil simple, doté de toutes les fonctionnalités de base requises, nous nous sommes donc intéressés ici à Gantter, qui présente le meilleur rapport simplicité/fonctionnalités. Les autres produits, plus complexes, seront étudiés dans le chapitre consacré aux outils « tout-en-un ».

## B. Gantter

Gantter est totalement francisé, collaboratif puisqu'intégrable dans les Google Docs, et totalement gratuit, que demander de plus ? Essayez-le et vous pourrez mettre au rebut tous les logiciels compliqués et peu amicaux. Juste un point de détail : oubliez Internet Explorer, Safari et Opera. Pour en tirer pleinement partie, il vous faut soit Firefox soit Chrome (le navigateur de Google).

## 1. Démarrer avec Gantter

qAccédez à l'adresse suivante : http://gantter.com/ et cliquez sur Start Now.

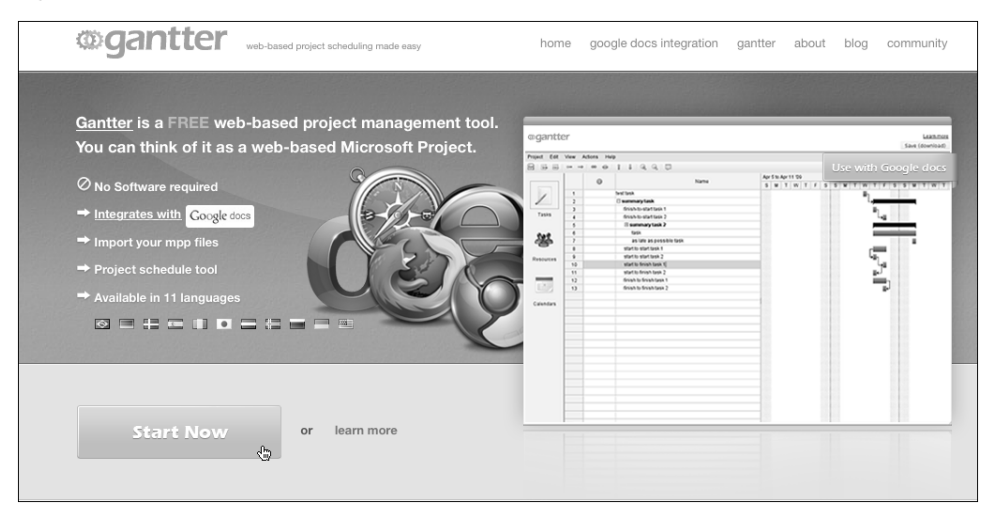

Immédiatement, vous êtes plongé au cœur du logiciel. À gauche, la barre d'outils offre trois choix : Tâches, Ressources et Calendriers.

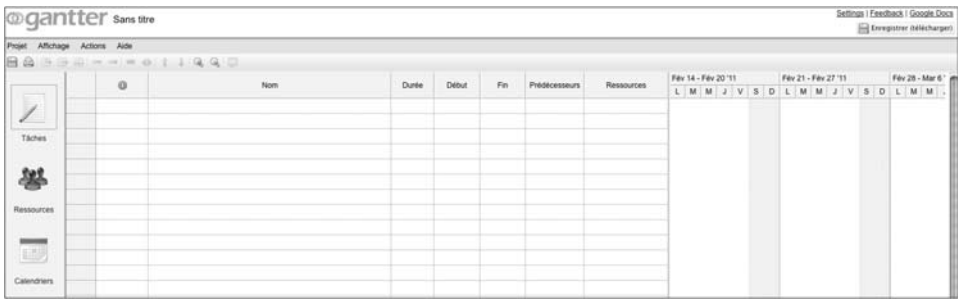

La barre des menus est composée de quatre menus :

Projet : les options de ce menu concerne l'ouverture, l'enregistrement, l'export et le partage des documents.

Affichage : vous pouvez choisir dans ce menu les éléments à afficher ou à masquer. Par exemple, si vous cochez Afficher l'arborescence des tâches, celles-ci sont indentées en fonction de leur dépendance.

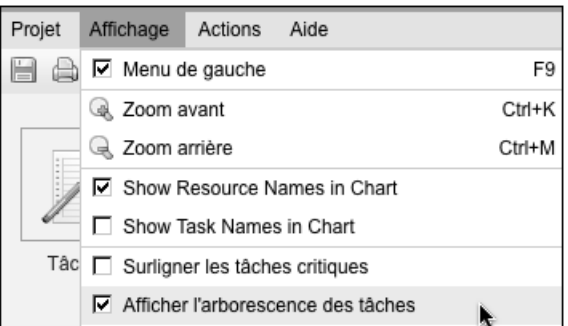

Ci-après, les tâches sont toutes contenues dans le Site Web Freeport Design :

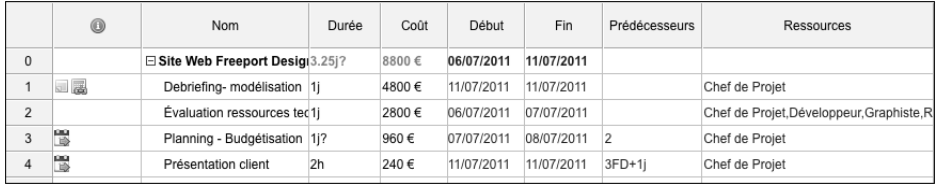

Si vous cochez Surligner les tâches critiques, celles-ci s'afficheront en rouge dans le planning.

Actions : ce menu liste toutes les actions réalisables. Ces actions sont également accessibles depuis la barre d'outils. Nous les détaillerons un peu plus loin.

Aide : ce menu donne accès aux rubriques d'aide de Gantter.

### 2. Créer un projet

Pour créer un projet basé sur un modèle prédéfini, choisissez, dans le menu Projet, l'option New from template.

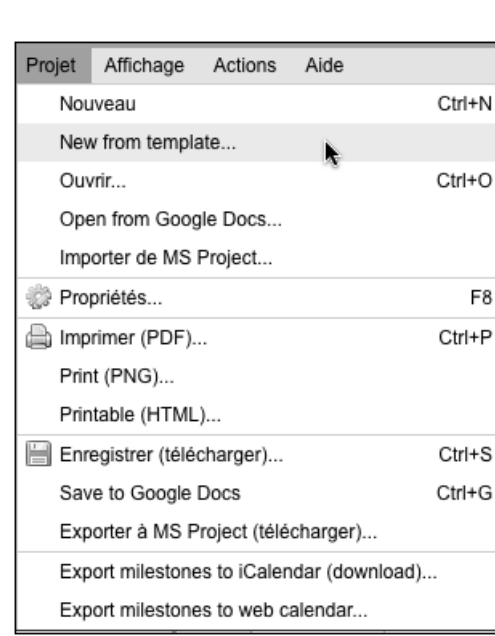

Du démarrage d'une Startup au mariage, en passant par le lancement de produit, vous avez l'embarras du choix :

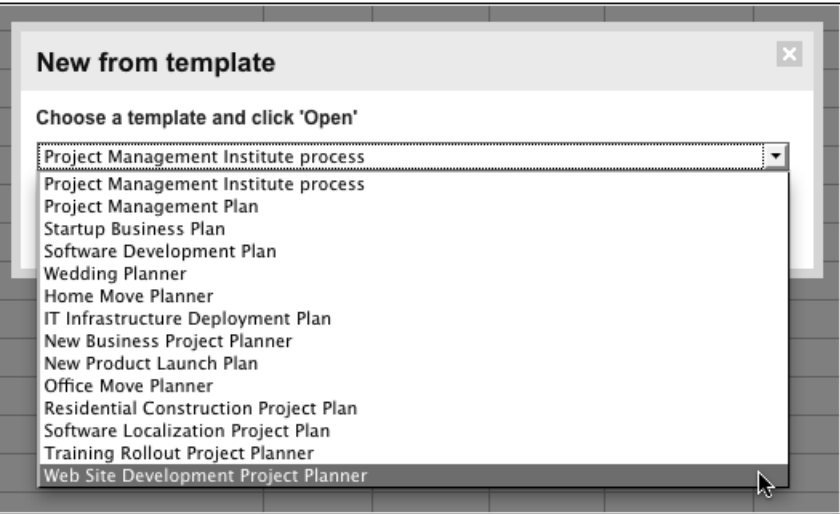

Attention toutefois, ces projets sont assez complets et donc ne conviendront pas aux débutants qui préfèreront partir de la page blanche pour bâtir un planning plus simple.

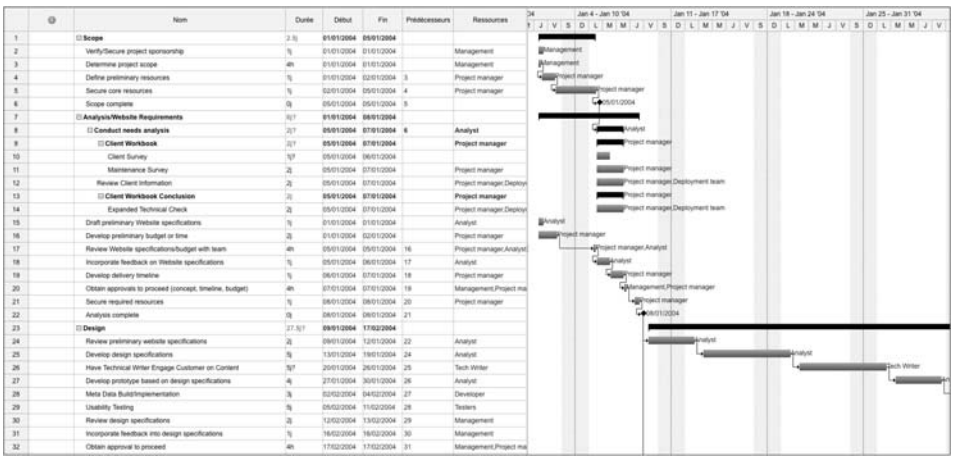

qDans ce cas, dans le menu Projet, choisissez l'option Nouveau.

- $\bullet$  Dans le volet gauche, cliquez sur Calendrier et double cliquez sur le numéro du type de calendrier Standard qui est tout à fait adapté.
- $\Diamond$  Précisez la date de début ou de fin selon votre mode de planning. Il n'est pas obligatoire de faire d'autres réglages dans les autres onglets.

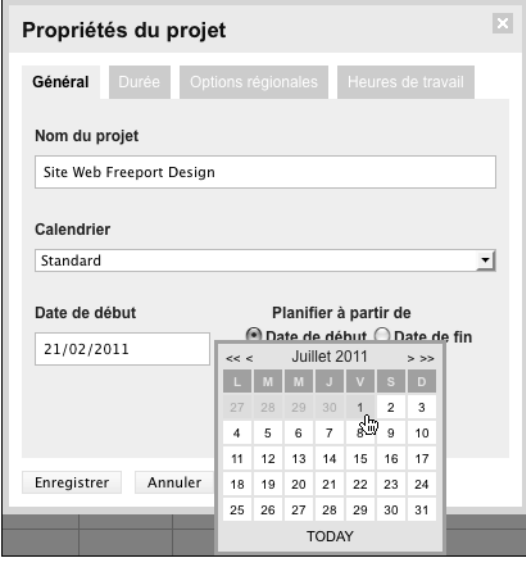

Cliquez sur Enregistrer.

 $\bullet$  La première action à mener est de définir vos ressources : cliquez sur Ressources dans le volet gauche et remplissez simplement les données sur les lignes adjacentes.

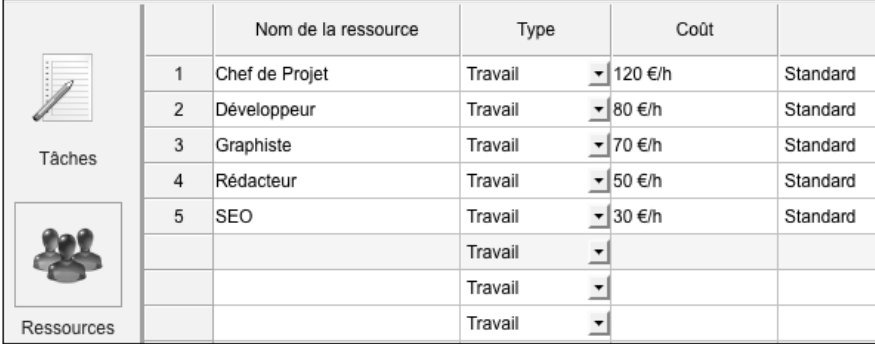

qFaites la même chose pour les tâches : cliquez sur Tâches dans le volet gauche puis, pour chaque tâche, définissez la durée et les ressources qui y sont affectées.

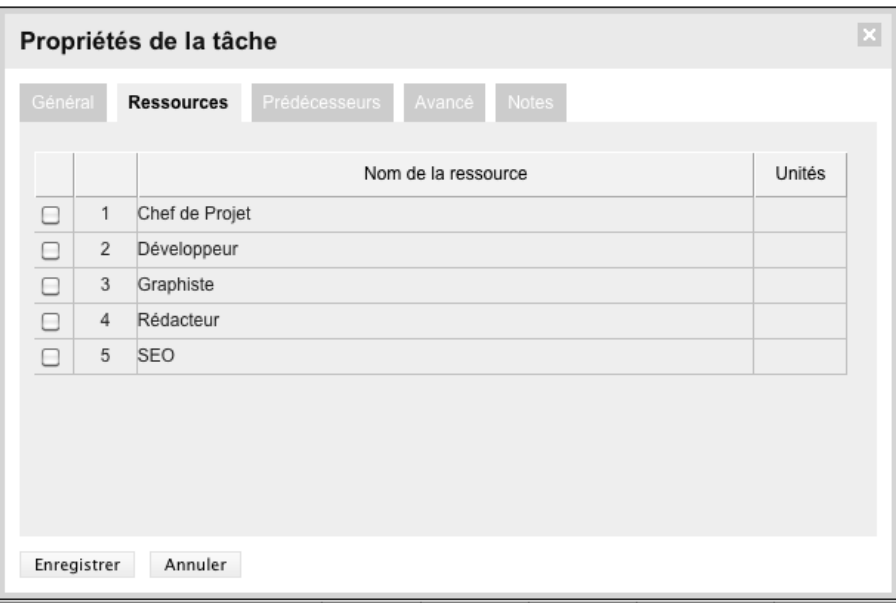